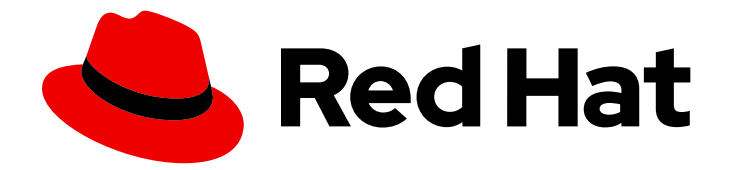

# Red Hat Data Grid 8.0

# Data Grid Library Mode

Data Grid Documentation

Last Updated: 2020-06-02

Data Grid Documentation

# Legal Notice

Copyright © 2020 Red Hat, Inc.

The text of and illustrations in this document are licensed by Red Hat under a Creative Commons Attribution–Share Alike 3.0 Unported license ("CC-BY-SA"). An explanation of CC-BY-SA is available at

http://creativecommons.org/licenses/by-sa/3.0/

. In accordance with CC-BY-SA, if you distribute this document or an adaptation of it, you must provide the URL for the original version.

Red Hat, as the licensor of this document, waives the right to enforce, and agrees not to assert, Section 4d of CC-BY-SA to the fullest extent permitted by applicable law.

Red Hat, Red Hat Enterprise Linux, the Shadowman logo, the Red Hat logo, JBoss, OpenShift, Fedora, the Infinity logo, and RHCE are trademarks of Red Hat, Inc., registered in the United States and other countries.

Linux ® is the registered trademark of Linus Torvalds in the United States and other countries.

Java ® is a registered trademark of Oracle and/or its affiliates.

XFS ® is a trademark of Silicon Graphics International Corp. or its subsidiaries in the United States and/or other countries.

MySQL<sup>®</sup> is a registered trademark of MySQL AB in the United States, the European Union and other countries.

Node.js ® is an official trademark of Joyent. Red Hat is not formally related to or endorsed by the official Joyent Node.js open source or commercial project.

The OpenStack ® Word Mark and OpenStack logo are either registered trademarks/service marks or trademarks/service marks of the OpenStack Foundation, in the United States and other countries and are used with the OpenStack Foundation's permission. We are not affiliated with, endorsed or sponsored by the OpenStack Foundation, or the OpenStack community.

All other trademarks are the property of their respective owners.

# Abstract

Use Data Grid as an embedded library in custom applications.

# **Table of Contents**

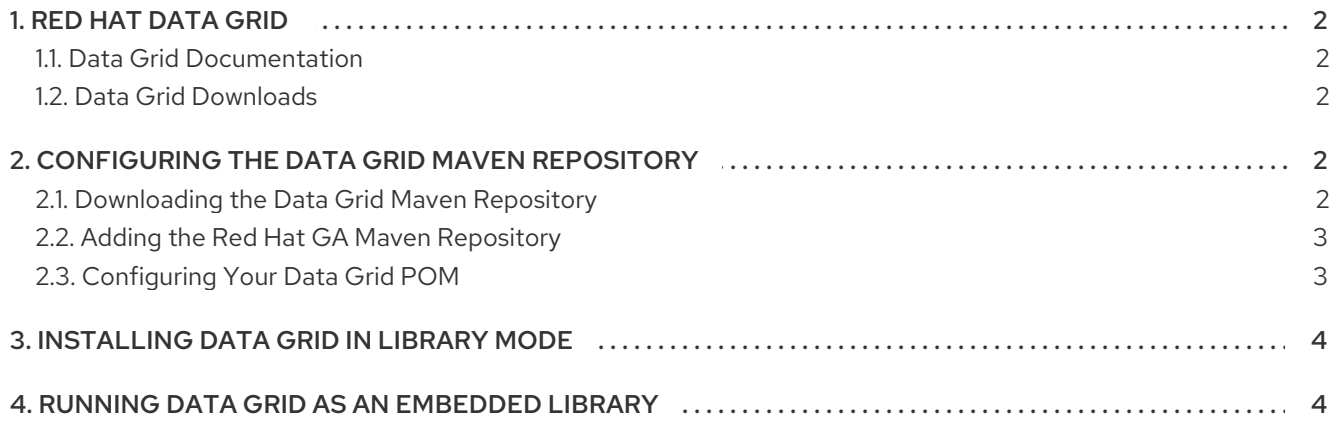

# 1. RED HAT DATA GRID

<span id="page-5-0"></span>Data Grid is a high-performance, distributed in-memory data store.

#### Schemaless data structure

Flexibility to store different objects as key-value pairs.

#### Grid-based data storage

Designed to distribute and replicate data across clusters.

#### Elastic scaling

Dynamically adjust the number of nodes to meet demand without service disruption.

#### Data interoperability

Store, retrieve, and query data in the grid from different endpoints.

## <span id="page-5-1"></span>1.1. Data Grid Documentation

Documentation for Data Grid is available on the Red Hat customer portal.

- **Data Grid 8.0 [Documentation](https://access.redhat.com/documentation/en-us/red_hat_data_grid/)**
- Data Grid 8.0 [Component](https://access.redhat.com/articles/4933371) Details
- **•** Supported [Configurations](https://access.redhat.com/articles/4933551) for Data Grid 8.0

## <span id="page-5-2"></span>1.2. Data Grid Downloads

Access the Data Grid Software [Downloads](https://access.redhat.com/jbossnetwork/restricted/listSoftware.html?product=data.grid&downloadType=distributions) on the Red Hat customer portal.

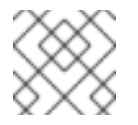

## **NOTE**

You must have a Red Hat account to access and download Data Grid software.

# 2. CONFIGURING THE DATA GRID MAVEN REPOSITORY

<span id="page-5-3"></span>Data Grid Java distributions are available from Maven.

You can download the Data Grid Maven repository from the customer portal or pull Data Grid dependencies from the public Red Hat Enterprise Maven repository.

## <span id="page-5-4"></span>2.1. Downloading the Data Grid Maven Repository

Download and install the Data Grid Maven repository to a local file system, Apache HTTP server, or Maven repository manager if you do not want to use the public Red Hat Enterprise Maven repository.

## Procedure

1. Log in to the Red Hat customer portal.

- 2. Navigate to the Software [Downloads](https://access.redhat.com/jbossnetwork/restricted/listSoftware.html?product=data.grid&downloadType=distributions) for Data Grid.
- 3. Download the Red Hat Data Grid 8.0 Maven Repository.
- 4. Extract the archived Maven repository to your local file system.
- 5. Open the **README.md** file and follow the appropriate installation instructions.

## <span id="page-6-0"></span>2.2. Adding the Red Hat GA Maven Repository

Configure your Maven settings file, typically **~/.m2/settings.xml**, to include the Red Hat GA repository. Alternatively, include the repository directly in your project **pom.xml** file.

The following configuration uses the public Red Hat Enterprise Maven repository. To use the Data Grid Maven repository that you downloaded from the Red Hat customer portal, change the value of **url** elements to the correct location.

```
<repositories>
 <repository>
  <id>redhat-ga</id>
  <name>Red Hat GA Repository</name>
  <url>https://maven.repository.redhat.com/ga/</url>
 </repository>
</repositories>
<pluginRepositories>
 <pluginRepository>
  <id>redhat-ga</id>
  <name>Red Hat GA Repository</name>
  <url>https://maven.repository.redhat.com/ga/</url>
 </pluginRepository>
</pluginRepositories>
```
## Reference

**• Red Hat Enterprise Maven [Repository](https://access.redhat.com/maven-repository)** 

## <span id="page-6-1"></span>2.3. Configuring Your Data Grid POM

Maven uses configuration files called Project Object Model (POM) files to define projects and manage builds. POM files are in XML format and describe the module and component dependencies, build order, and targets for the resulting project packaging and output.

## Procedure

- 1. Open your project **pom.xml** for editing.
- 2. Define the **version.infinispan** property with the correct Data Grid version.
- 3. Include the **infinispan-bom** in a **dependencyManagement** section. The Bill Of Materials (BOM) controls dependency versions, which avoids version conflicts and means you do not need to set the version for each Data Grid artifact you add as a dependency to your project.
- 4. Save and close **pom.xml**.

The following example shows the Data Grid version and BOM:

```
<properties>
 <version.infinispan>10.1.8.Final-redhat-00001</version.infinispan>
</properties>
<dependencyManagement>
 <dependencies>
  <dependency>
   <groupId>org.infinispan</groupId>
   <artifactId>infinispan-bom</artifactId>
   <version>${version.infinispan}</version>
   <type>pom</type>
   <scope>import</scope>
  </dependency>
 </dependencies>
</dependencyManagement>
```
## Next Steps

<span id="page-7-0"></span>Add Data Grid artifacts as dependencies to your **pom.xml** as required.

# 3. INSTALLING DATA GRID IN LIBRARY MODE

Add Data Grid as an embedded library in your project.

#### Procedure

Add the **infinispan-core** artifact as a dependency in your **pom.xml** as follows:

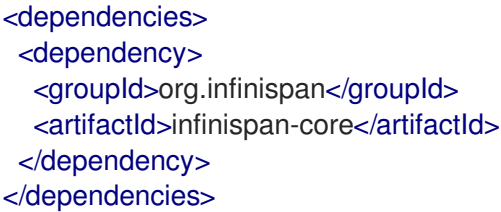

# 4. RUNNING DATA GRID AS AN EMBEDDED LIBRARY

<span id="page-7-1"></span>Learn how to run Data Grid as an embedded data store in your project.

#### Procedure

 $\bullet$  Initialize the default Cache Manager and add a cache definition as follows:

GlobalConfigurationBuilder global = GlobalConfigurationBuilder.defaultClusteredBuilder(); DefaultCacheManager cacheManager = new DefaultCacheManager(global.build()); ConfigurationBuilder builder = new ConfigurationBuilder(); builder.clustering().cacheMode(CacheMode.DIST\_SYNC); cacheManager.administration().withFlags(CacheContainerAdmin.AdminFlag.VOLATILE).getOrCreateCach e("myCache", builder.build());

The preceding code initializes a default, clustered Cache Manager. Cache Managers contain your cache definitions and control cache lifecycles.

Data Grid does not provide default cache definitions so after initializing the default Cache Manager, you need to add at least one cache instance. This example uses the **ConfigurationBuilder** class to create a cache definition that uses the distributed, synchronous cache mode. You then call the **getOrCreateCache()** method that either creates a cache named "myCache" on all nodes in the cluster or returns it if it already exists.

## Next steps

Now that you have a running Cache Manager with a cache created, you can add some more cache definitions, put some data into the cache, or configure Data Grid as needed.

#### Reference

- Configuring Data Grid [Programmatically](https://access.redhat.com/documentation/en-us/red_hat_data_grid/8.0/html-single/configuring_data_grid/#programmatic-configuring)
- **•** Setting Up Cluster [Transport](https://access.redhat.com/documentation/en-us/red_hat_data_grid/8.0/html-single/configuring_data_grid/#cluster_transport)
- [org.infinispan.Cache](https://access.redhat.com/webassets/avalon/d/red-hat-data-grid/8.0/api/org/infinispan/Cache.html)
- [org.infinispan.commons.api.CacheContainerAdmin](https://access.redhat.com/webassets/avalon/d/red-hat-data-grid/8.0/api/org/infinispan/commons/api/CacheContainerAdmin.html)
- [org.infinispan.configuration.cache.CacheMode](https://access.redhat.com/webassets/avalon/d/red-hat-data-grid/8.0/api/org/infinispan/configuration/cache/CacheMode.html)
- [org.infinispan.configuration.cache.Configuration](https://access.redhat.com/webassets/avalon/d/red-hat-data-grid/8.0/api/org/infinispan/configuration/cache/Configuration.html)
- [org.infinispan.configuration.cache.ConfigurationBuilder](https://access.redhat.com/webassets/avalon/d/red-hat-data-grid/8.0/api/org/infinispan/configuration/cache/ConfigurationBuilder.html)
- [org.infinispan.configuration.global.GlobalConfigurationBuilder](https://access.redhat.com/webassets/avalon/d/red-hat-data-grid/8.0/api/org/infinispan/configuration/global/GlobalConfigurationBuilder.html)
- [org.infinispan.manager.DefaultCacheManager](https://access.redhat.com/webassets/avalon/d/red-hat-data-grid/8.0/api/org/infinispan/manager/DefaultCacheManager.html)
- [org.infinispan.manager.EmbeddedCacheManager](https://access.redhat.com/webassets/avalon/d/red-hat-data-grid/8.0/api/org/infinispan/manager/EmbeddedCacheManager.html)